# A Quick Guide for the pbdPROF Package

Wei-Chen Chen<sup>1</sup>, Drew Schmidt<sup>2</sup>, Gaurav Sehrawat<sup>3</sup>, Pragneshkumar Patel<sup>4</sup>, George Ostrouchov<sup>4,5</sup>

<sup>1</sup>pbdR Core Team

<sup>2</sup>Business Analytics and Statistics, University of Tennessee, Knoxville, TN, USA

<sup>3</sup>Jaypee Institute of Information Technology Uttar Pradesh, India

<sup>4</sup>National Institute for Computational Sciences, University of Tennessee, Knoxville, TN, USA

<sup>5</sup>Computer Science and Mathematics Division, Oak Ridge National Laboratory, Oak Ridge, TN, USA

September 21, 2016

# Contents

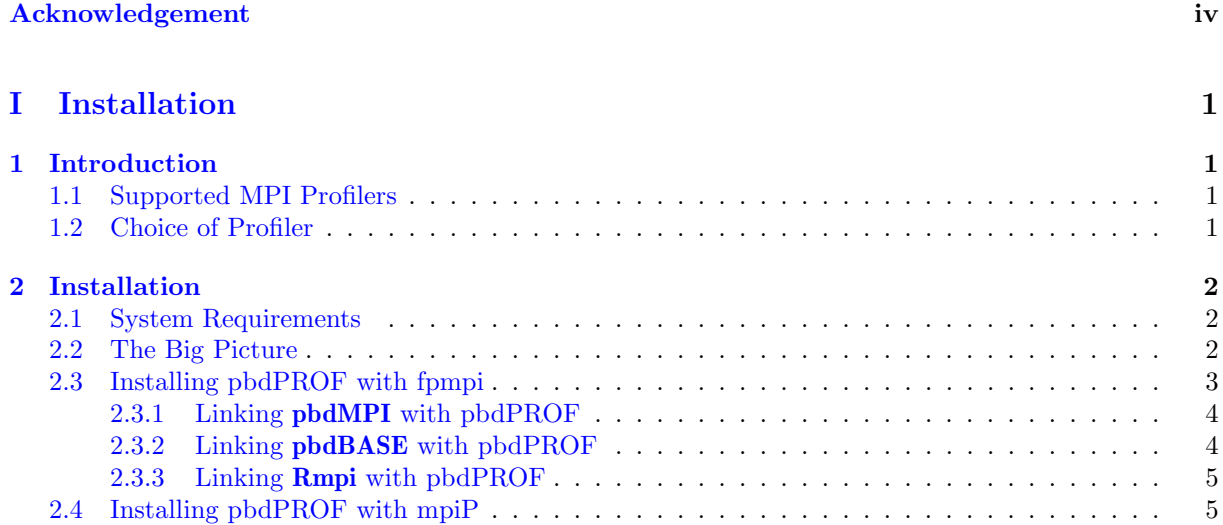

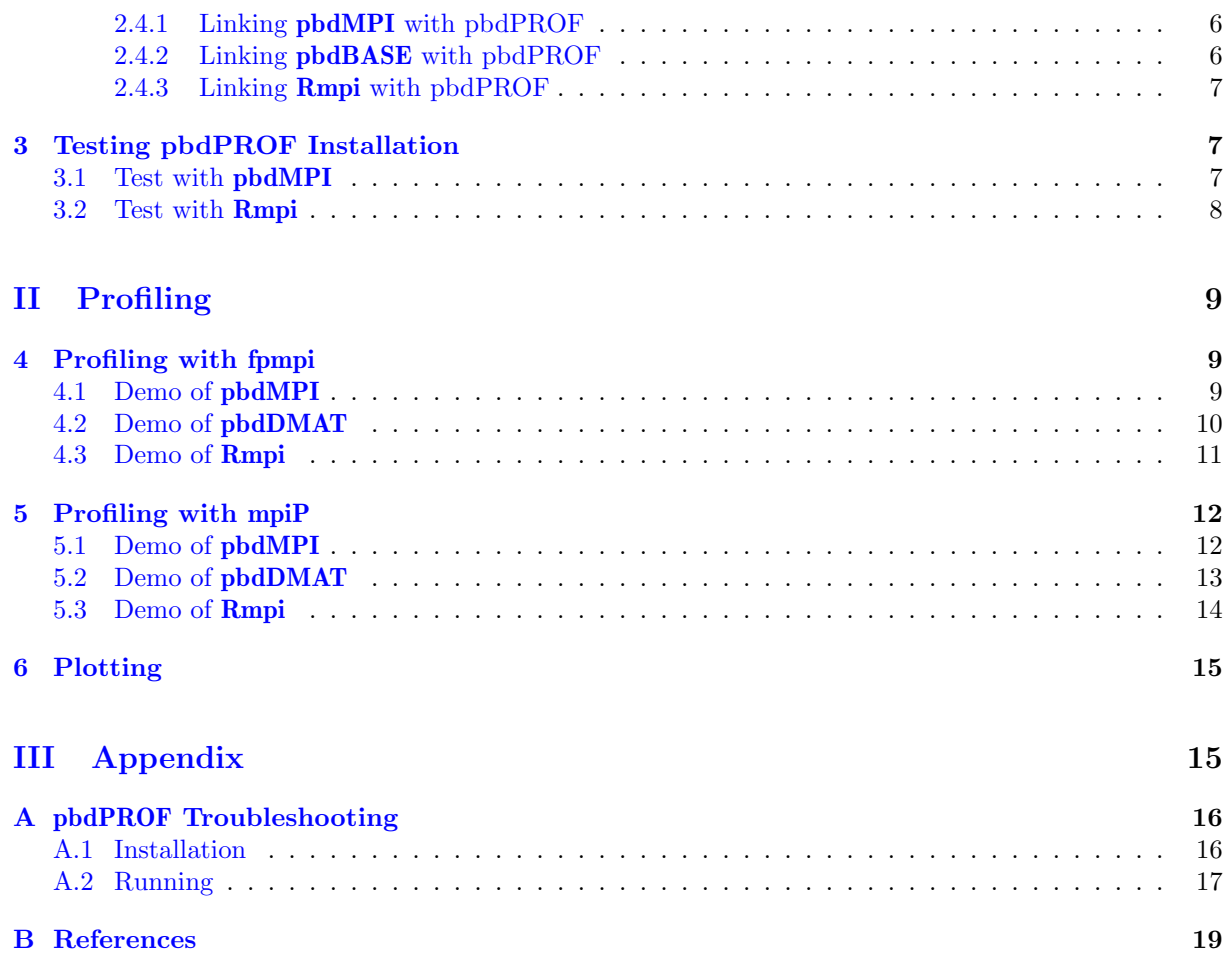

 $\odot$  2013-2016 pbdR Core Team.

The findings and conclusions in this article have not been formally disseminated by the U.S. Department of Energy and should not be construed to represent any determination or policy of University, Agency, and National Laboratory.

Permission is granted to make and distribute verbatim copies of this vignette and its source provided the copyright notice and this permission notice are preserved on all copies.

This publication was typeset using IAT<sub>E</sub>X.

# <span id="page-3-0"></span>Acknowledgement

Chen was supported in part by the Department of Ecology and Evolutionary Biology at the University of Tennessee, Knoxville, and a grant from the National Science Foundation (MCB-1120370.)

Chen and Ostrouchov were supported in part by the project "Visual Data Exploration and Analysis of Ultra-large Climate Data" funded by U.S. DOE Office of Science under Contract No. DE-AC05- 00OR22725. Ostrouchov, Schmidt, and Patel were supported in part by the project "NICS Remote Data Analysis and Visualization Center" funded by the Office of Cyberinfrastructure of the U.S. National Science Foundation under Award No. ARRA-NSF-OCI-0906324 for NICS-RDAV center. Sehrawat was generously supported by Google for Google Summer of Code 2013.

# <span id="page-4-0"></span>Part I Installation

This document is written to explain the main functions of **pbdPROF** [\(Chen et al.,](#page-22-1) [2013\)](#page-22-1), version 0.2-0. Every effort will be made to ensure future versions are consistent with these instructions, but features in later versions may not be explained in this document.

Information about the functionality of this package, and any changes in future versions can be found on website: "Programming with Big Data in R" at <http://r-pbd.org/>.

# <span id="page-4-1"></span>1 Introduction

The goal of pbdPROF is to utilize external MPI profiling libraries to profile parallel R code and understand hidden MPI communications between processors. The number of communications, sizes of messages, times, and types of functions calls all affect program performance, and so having these measurements can greatly aid in debugging and algorithm design.

An MPI profiling libraries is able to hijack calls to MPI functions and then capture the profiling information (such as that described above), all without disturbing the execution of the original program.

The current main features of pbdPROF include:

- 1. the support of several profiling libraries
- 2. provide linking information to pbdR [\(Ostrouchov et al.,](#page-22-2) [2012\)](#page-22-2) and other MPI-using R packages
- 3. output profiling information associated with MPI calls
- 4. parse and summarize profiling information

## <span id="page-4-2"></span>1.1 Supported MPI Profilers

As of version 0.2-0 of **pbdPROF**, the officially supported MPI profilers are

- fpmpi [\(Gropp,](#page-22-3)  $2000$ ), and
- mpiP [\(Vetter and McCracken,](#page-22-4) [2001\)](#page-22-4)

with plans to eventually support additional profilers, including **TAU** [\(Shende and Malony,](#page-22-5) [2006\)](#page-22-5).

### <span id="page-4-3"></span>1.2 Choice of Profiler

The **pbdPROF** package currently uses the **fpmpi** library by default. More explicitly, a source copy of fpmpi is located at pbdPROF/src/fpmpi of the pbdPROF source. Although we bundle pbdPROF with fpmpi, it is not the best MPI profiler (though it may be sufficient for your needs). The results from other libraries, such as mpiP, are much more thorough and may lead to much deeper insights. Additionally, fpmpi does not handle profiler output file naming nearly as well as the others (see [Section 3\)](#page-10-1). However, fpmpi is the easiest to install.

If fpmpi is used, a static library will be built and placed in pbdPROF/lib/libfpmpi.a of the pbdPROF install directory. However, external profiling libraries such as **mpiP**, **TAU**, or even **fpmpi** can be also linked with **pbdPROF** by passing a suitable  $\text{-configure-args argument during an installation via R}$ CMD INSTALL. We will explain this procedure in depth in [Section 2.3](#page-6-0) using an external **fpmpi** and  $\text{mpiP}$ as an example, TAU will be added in next release.

While it is possible to link with other profiling libraries, at the time of writing (for version 0.2-0), we only support **fpmpi** and **mpiP**. We anticipate full of **TAU** for the next version of this package.

# <span id="page-5-0"></span>2 Installation

In this section, we will describe the various ways that one can build **pbdPROF** and link it with MPI-using R packages. For installation troubleshooting, see [Appendix A.](#page-19-0)

## <span id="page-5-1"></span>2.1 System Requirements

The pbdPROF package requires an MPI installation, such as OpenMPI or MS-MPI. Additionally, the package is basically useless without some kind of MPI-using R package, such as pbdMPI [\(Chen et al.,](#page-22-6) [2012a\)](#page-22-6) or Rmpi [\(Yu,](#page-22-7) [2002\)](#page-22-7). For information regarding how to install MPI or pbdMPI, please see the pbdMPI vignette [\(Chen et al.,](#page-22-8) [2012b\)](#page-22-8) or the pbdR website <http://r-pbd.org/install>.

## <span id="page-5-2"></span>2.2 The Big Picture

Before pressing on, let us stop to take a moment and understand the "big picture" here. The following sections will contain *more than sufficient* detail, to the point where it would be easy to lose sight of the proverbial forest for the trees.

For the remainder of this document, we will be providing information for two fairly distinct groups of people: R-level MPI package developers, and C/Fortran-level MPI package developers. If you are in the former category, then the use of this package is a bit simpler for you. All you need to do is get **pbdPROF** installed and reinstall your MPI-using package of choice ( $pbdMPI$ , Rmpi, etc. ...). Each package that directly uses MPI (packages produced by developers in the latter category) will have to explicitly support pbdPROF (or the reader will have to get his/her hands dirty in another developer's makefiles — an unpleasant business). It is worth nothing here that there are instructions in this document for how a developer of the second kind could explicitly add pbdPROF support to his/her package.

So why the need to reinstall things? It boils down to how the profilers actually work. Under normal circumstances, a user writes some R code from an MPI-using package (e.g., allreduce(x) from pbdMPI,  $mpi$ .allreduce(x, type=2) from  $Rmpi$ , etc. ...).

This then makes a call to some C or Fortran code which directly interfaces with MPI. You can see this pictures in [Figure 1a.](#page-6-1) When you use a profiler, you instead hijack the calls to MPI from the C/Fortran code so that some metadata can be stored about MPI usage.

This process is represented in [Figure 1b.](#page-6-1) Hopefully it should be clear what, and when, something should be reinstalled. For the sake of completion, we summarize the possibilities below:

To enable MPI profiling:

1. install pbdPROF

<span id="page-6-1"></span>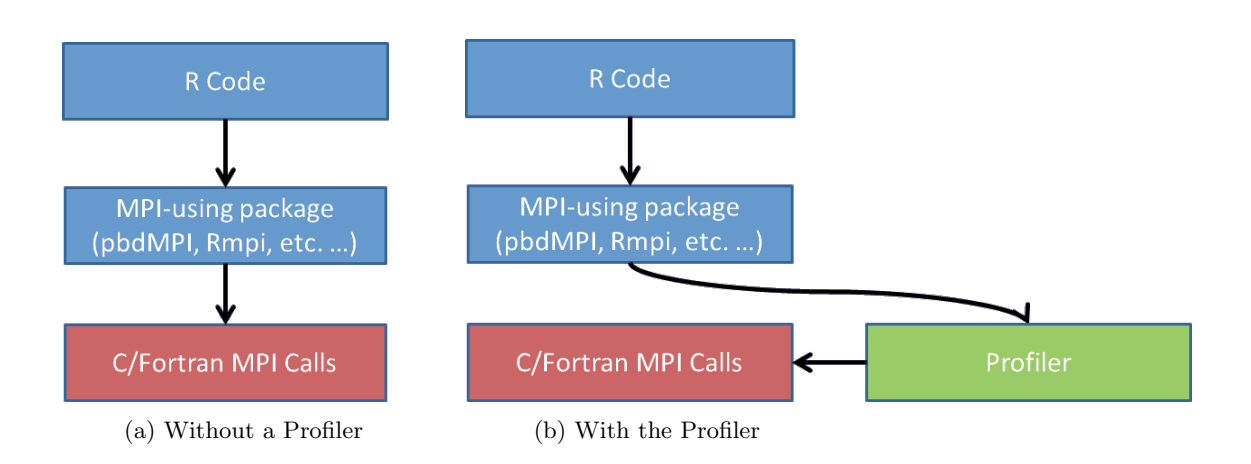

- 2. reinstall an MPI-using package and link it with pbdPROF
- 3. write and execute your MPI-using R code as normal
- 4. use the pbdPROF utilities read.prof(), etc. for interpreting profiling results

To disable MPI profiling:

1. reinstall any MPI-using package that was linked it with **pbdPROF**, and this time do not link with pbdPROF

## <span id="page-6-0"></span>2.3 Installing pbdPROF with fpmpi

We can install **pbdPROF** using the internal **fpmpi** library via

 $\sqrt{\frac{1}{\text{Shell}}\text{Command}}$ 

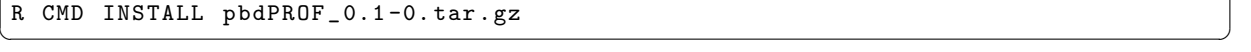

By default, this compiles pbdPROF/src/fpmpi/\* of the pbdPROF source, generates a static library libfpmpi.a, and installs the library to pbdPROF/lib/ of the pbdPROF install. No shared library is generated or needed, so the directory pbdPROF/libs/ is empty, i.e., there is no need to build pbdPROF.so. The linking argument is saved in Makeconf and installed to pbdPROF/etc/ for later use by other packages, such as pbdMPI or Rmpi.

However, if we choose, we can link with an external fpmpi library, via

```
Shell Command ✞ ☎
R CMD INSTALL pbdPROF_0.1-0. tar.gz \setminus-- configure - args = " -- with - fpmpi = ' / path _ to _ fpmpi / lib / libfpmpi .a '"
✝ ✆
```
or

Shell Command ✞ ☎

R CMD INSTALL pbdPROF\_0.1-0.tar.gz \ -- configure - args = " -- with - fpmpi = ' - L / path\_to\_fpmpi / lib - lfpmpi ' " ✝ ✆

Or the conventional method in R console

Shell Command

```
✞ ☎
install . packages ( " pbdPROF " ,
   configure . args = c ( " -- with - fpmpi = / path / to / your / fpmpi /lib / libfpmpi .a"))
```
Or

```
Shell Command ✞ ☎
install . packages ( " pbdPROF " ,
   configure . args = c ( " -- with - fpmpi = - L / path / to / your / fpmpi / lib - lfpmpi "))
```
Since formpi only builds a static library libform i.e., there is no difference between these two installations of pbdPROF. This only provides the linking arguments, either /path\_to\_fpmpi/lib/libfpmpi.a or -L/path\_to\_fpmpi/lib -lfpmpi, which is saved in Makeconf and installed to pbdPROF/etc/ for later use by other packages, such as pbdMPI or Rmpi.

 $\overline{\phantom{a}}$   $\overline{\phantom{a}}$   $\overline{\$ 

✝ ✆

### <span id="page-7-0"></span>2.3.1 Linking pbdMPI with pbdPROF

Reinstall pbdMPI via

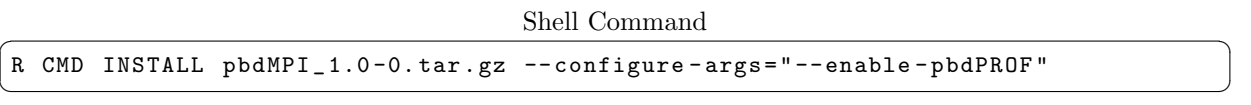

Package developers who are directly interfacing with MPI functions (via C or Fortran) should note that pbdMPI/R/get\_conf.r and pbdMPI/R/get\_lib.r are utilized in pbdMPI/configure.ac (used to generate pbdMPI/configure) to determine an appropriate linking flag PROF\_LDFLAGS based on preset flags in pbdPROF/etc/Makeconf.

If the internal library is used in **pbdPROF**, then the path to **pbdPROF**/lib/libfpmpi.a is set in the flag PKG\_LIBS of pbdMPI/src/Makevars.in. If the external library is used in pbdPROF, then the linking arguments either /path\_to\_fpmpi/lib/libfpmpi.a or -L/path\_to\_fpmpi/lib -lfpmpi is set in the flag PKG\_LIBS of pbdMPI/src/Makevars.in. Therefore, the pbdMPI can be intercepted by the fpmpi library when MPI function calls are evoked.

No mater which library is used, internal or external, the PROF\_LDFLAGS in pbdMPI/etc/Makefile provides the linking information to the profiling library. It is also used in PKG\_LIBS, which will be exported to other pbdR packages at installation via the flag SPMD\_LDFLAGS. Therefore there is no need for additional flags in R CMD INSTALL when reinstalling packages for profiling.

### <span id="page-7-1"></span>2.3.2 Linking pbdBASE with pbdPROF

For further profiling, such as **pbdBASE** [\(Schmidt et al.,](#page-22-9) [2012\)](#page-22-9), one may reinstall the package, via

Shell Command ✞ ☎

R CMD INSTALL pbdBASE\_0.2-2.tar.gz  $\overline{\phantom{a}}$   $\overline{\phantom{a}}$   $\overline{\$ 

There is no need to provide any flag since **pbdMPI/etc/Makefile** has the information and installation of pbdBASE already considers it. Note that since both packages (pbdMPI and pbdBASE) have MPI-using  $C/$ Fortran functions involved, it is necessary to link with  $pbdPROF$  in order to profile communications evoked by the package.

#### <span id="page-8-0"></span>2.3.3 Linking Rmpi with pbdPROF

Reinstall Rmpi via

```
Shell Command ✞ ☎
```

```
wget https : / / github . com / snoweye / Rmpi _ PROF / archive / master . zip
unzip master . zip
mv Rmpi _ PROF - master Rmpi
find ./Rmpi -type f -perm 777 -print -exec chmod 644 \{\} \;
find . / Rmpi - type d - perm 777 - print - exec chmod 755 {} \;
chmod 755 . / Rmpi / configure
chmod 755 . / Rmpi / cleanup
chmod 755 . / Rmpi / inst / * . sh
R CMD build --no - resave - data Rmpi
R CMD INSTALL Rmpi_0.6-6.tar.gz --configure-args="--enable-pbdPROF"
```
Note that  $0.6-6$  is not an official release of **Rmpi**. It is a modified version of 0.6-3 and it is currently available at [https://github.com/snoweye/Rmpi\\_PROF](https://github.com/snoweye/Rmpi_PROF). The authors of Rmpi have plans to eventually incorporate these changes, but this can be used as a temporary measure.

✝ ✆

### <span id="page-8-1"></span>2.4 Installing pbdPROF with mpiP

We have to install **mpiP** externally from its source code to use it in **pbdPROF**. We can install **pbdPROF** using the external mpiP library via

Shell Command ✞ ☎ R CMD INSTALL pbdPROF \_ 0.2-0.tar.gz -- configure - args = " --with - mpiP = ' / path / to / your / mpiP / lib / libmpiP.a' "  $\overline{y}$   $\overline{y}$   $\overline{$ 

Or

Shell Command ✞ ☎

R CMD INSTALL pbdPROF \_ 0.2-0.tar.gz -- configure - args = " -- with - mpiP = ' - L / path / to / your / mpiP / lib lmpiP ' "  $\left($   $\frac{1}{\sqrt{2}}\right)$   $\left($   $\frac{1}{\sqrt{2}}\right)$   $\left($   $\frac{1}{\sqrt{2}}\right)$   $\left($   $\frac{1}{\sqrt{2}}\right)$   $\left($   $\frac{1}{\sqrt{2}}\right)$   $\left($   $\frac{1}{\sqrt{2}}\right)$   $\left($   $\frac{1}{\sqrt{2}}\right)$   $\left($   $\frac{1}{\sqrt{2}}\right)$   $\left($   $\frac{1}{\sqrt{2}}\right)$   $\left($   $\frac{1}{\sqrt{2}}\right)$ 

Or the conventional method in R console

✝ ✆

```
\sqrt{\frac{1}{\text{Shell}}\text{Command}}install . packages ( " pbdPROF " ,
   configure . args = c ( " -- with - mpiP = / path / to / your / mpiP / lib / libmpiP .a"))
```
Or

 $\sqrt{\frac{1}{\text{Shell}}\text{Command}}$ 

install . packages ( " pbdPROF " , configure . args = c ( " -- with - mpiP = - L / path / to / your / mpiP /lib - lmpiP "))  $\begin{pmatrix} 1 & 1 & 1 \\ 1 & 1 & 1 \end{pmatrix}$ 

pbdPROF/libs/ is empty, i.e., there is no need to build pbdPROF.so. The linking argument is saved in Makeconf and installed to pbdPROF/etc/ for later use by other packages, such as pbdMPI or Rmpi. Since mpiP has external dependency libfpmpi.a on libunwind so while installing mpiP you are suggested to use the below command while configuring  $mpiP$ . This only provides the linking arguments, either

✞ ☎ . / configure -- disable - libunwind CPPFLAGS = " - fPIC -I / usr/ lib / openmpi / include " LDFLAGS = " -L / usr / lib / openmpi / lib - lmpi "

✝ ✆

since one has changed the linking so need to reinstall packages depend on CodepbdPROF

#### <span id="page-9-0"></span>2.4.1 Linking pbdMPI with pbdPROF

Reinstall pbdMPI via

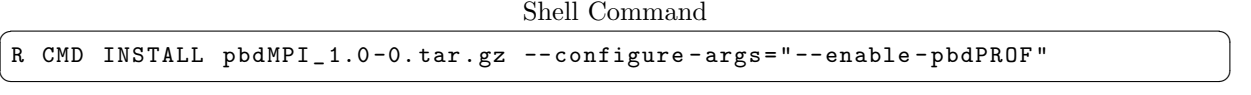

Package developers who are directly interfacing with MPI functions (via C or Fortran) should note that pbdMPI/R/get\_conf.r and pbdMPI/R/get\_lib.r are utilized in pbdMPI/configure.ac (used to generate pbdMPI/configure) to determine an appropriate linking flag PROF\_LDFLAGS based on preset flags in pbdPROF/etc/Makeconf.

If your pbdMPI is correctly installed with all correct linking you will have the screenshot just similar to below output during installation of pbdMPI or else you might get error

```
✞ ☎
****************** Results of pbdMPI package configure *****************
>> TMP _ INC = / usr / local / include
\Rightarrow TMP_LIB = /usr/local/lib
>> MPI_ROOT =
>> MPITYPE = OPENMPI
>> MPI _ INCLUDE _ PATH = / usr / local / include
>> MPI _ LIBPATH = / usr / local / lib
>> MPI_LIBS = -lutil -lpthread
\texttt{>} MPI_DEFS = -DMPI2
>> MPI_INCL2 =>> PKG _ CPPFLAGS = -I / usr / local / include - DMPI2 - DOPENMPI
>> PKG_LIBS = /home/g/Documents/new_life/lib/libmpiP.a -L/usr/local/lib -1mpi
    -lutil -lpthread
>> PROF_LDFLAGS = /home/g/Documents/new_life/lib/libmpiP.a
* * * * * * * * * * * * * * * * * * * * * * * * * * * * * * * * * * * * * * * * * * * * * * * * * * ** * * * * * * ***************
```
No mater which library is used, internal or external, the PROF\_LDFLAGS in pbdMPI/etc/Makefile provides the linking information to the profiling library. It is also used in PKG\_LIBS, which will be exported to other pbdR packages at installation via the flag SPMD\_LDFLAGS. Therefore there is no need for additional flags in R CMD INSTALL when reinstalling packages for profiling.

 $\overline{\phantom{a}}$   $\overline{\phantom{a}}$   $\overline{\$ 

#### <span id="page-9-1"></span>2.4.2 Linking pbdBASE with pbdPROF

For further profiling, such as **pbdBASE** [\(Schmidt et al.,](#page-22-9) [2012\)](#page-22-9), one may reinstall the package, via

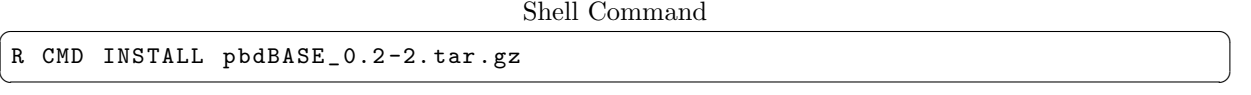

There is no need to provide any flag since **pbdMPI/etc/Makefile** has the information and installation of pbdBASE already considers it. Note that since both packages (pbdMPI and pbdBASE) have MPI-using  $C/$ Fortran functions involved, it is necessary to link with  $pbdPROF$  in order to profile communications evoked by the package.

#### <span id="page-10-0"></span>2.4.3 Linking Rmpi with pbdPROF

Reinstall Rmpi via

Shell Command ✞ ☎

```
wget https : / / github . com / snoweye / Rmpi _ PROF / archive / master . zip
unzip master . zip
mv Rmpi _ PROF - master Rmpi
find ./Rmpi -type f -perm 777 -print -exec chmod 644 \{\} \;
find ./Rmpi -type d -perm 777 -print -exec chmod 755 \{\} \;
chmod 755 . / Rmpi / configure
chmod 755 . / Rmpi / cleanup
chmod 755 ./Rmpi/inst/*.sh
R CMD build --no - resave - data Rmpi
R CMD INSTALL Rmpi_0.6-4.tar.gz --configure-args="--enable-pbdPROF"
✝ ✆
```
Note that  $0.6-4$  is not an official release of **Rmpi**. It is a modified version of 0.6-3 and it is currently available at  $https://github.com/snoweye/Rmpi_PR0F$ . The authors of **Rmpi** have plans to eventually incorporate these changes, but this can be used as a temporary measure.

# <span id="page-10-1"></span>3 Testing pbdPROF Installation

Here, we provide two simple R scripts, one for **pbdMPI** and one for **Rmpi**, to test the installation and profiling capabilities of pbdPROF. Assuming all went well, then a profiler output file will be produced (in the directory where you executed the above command). The name of the file depends on how pbdPROF was built:

- fpmpi: the profiler output file will always be called fpmpi\_profile.txt.
- mpiP: the profiler output file will be named according to the scheme R.ncores.PID.1.mpiP, where ncores is the actual number of cores used, and PID is the job PID that was used.

Here again, mpiP has several advantages over fompi. For one, fompi will always overwrite old profiler output in the same directory. Additionally, **fpmpi** profiler outputs give no context to the calling command, whereas  $\text{mpiP}$  gives the calling command (and whence, which R script was used to generate the profiler output) on the second line of the profiler output.

If you followed the instructions found in [Section 2,](#page-5-0) but no profiler output is produced, then please see the troubleshooting guide, [Appendix A.](#page-19-0)

For the remainder, we will be using **fpmpi** in examples.

## <span id="page-10-2"></span>3.1 Test with pbdMPI

Below we provide sample scripts to test that the installation of pbdPROF was successful. For pbdMPI, use:

Test script for pbdMPI

```
✞ ☎
1 ### Save this in a file: prof_pbdMPI.r
_2 library (pbdMPI, quiet = TRUE)
_3 init ()
4
5 \svert set. seed (comm. rank ())
6 \mid x \le - allreduce (rnorm (100), op = "sum")
7
s \mid finalize ()
```
and run this code by

```
R Script \overline{R} and \overline{R} and \overline{R} and \overline{R} and \overline{R} and \overline{R} and \overline{R} and \overline{R} and \overline{R} and \overline{R} and \overline{R} and \overline{R} and \overline{R} and \overline{R} and \overline{R} and \overline{R} and \
```
✝ ✆

```
mpiexec - np 2 Rscript prof _ pbdMPI . r
\left( \frac{1}{\sqrt{2}}\right) \left( \frac{1}{\sqrt{2}}\right) \left( \frac{1}{\sqrt{2}}\right) \left( \frac{1}{\sqrt{2}}\right) \left( \frac{1}{\sqrt{2}}\right) \left( \frac{1}{\sqrt{2}}\right) \left( \frac{1}{\sqrt{2}}\right) \left( \frac{1}{\sqrt{2}}\right) \left( \frac{1}{\sqrt{2}}\right) \left( \frac{1}{\sqrt{2}}\right)
```
The fpmpi profiling output from the file fpmpi\_profile.txt may contain:

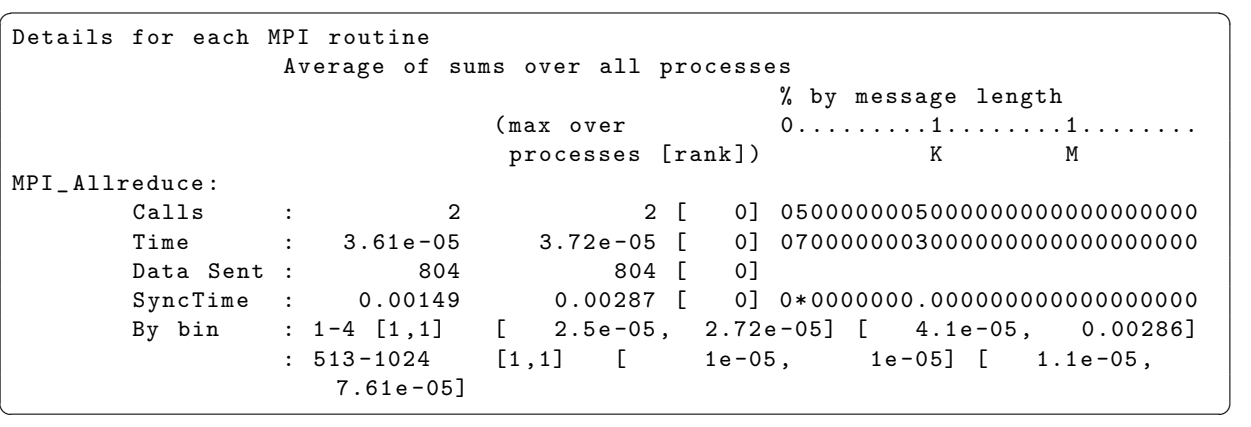

In this R script, one MPI C function MPI\_Allreduce is called twice and 804 bytes are sent that a hundred of double precision (8 bytes) for 100 normal random variables, and one integer (4 bytes) for checking data type to call the corresponding S4 method.

### <span id="page-11-0"></span>3.2 Test with Rmpi

For Rmpi, use:

Test script for pbdMPI

```
1 ### Save this in a file: prof_Rmpi.r
_2 library (Rmpi, quiet = TRUE)
3 \mid mpi. comm. dup (0, 1)4
5 \mid \texttt{set}.\texttt{seed}(\texttt{mpi}.\texttt{comm}.\texttt{rank}())
6 \mid x \mid <- mpi.allreduce (rnorm (100), type = 2, op = "sum")
7
s \mid mpi. quit ()
```
and run this code by

 $R$  Script  $\overline{R}$  and  $\overline{R}$  and  $\$ 

✝ ✆

mpiexec - np 2 Rscript prof \_ Rmpi . r ✝ ✆

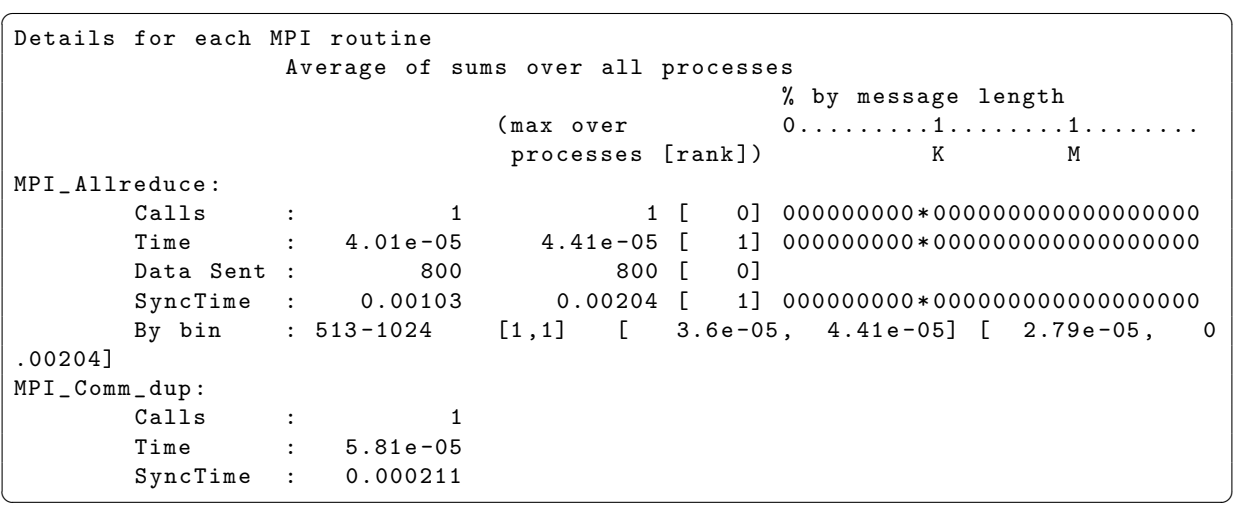

The **fpmpi** profiling output from the file fpmpi\_profile.txt may contain:

Two MPI C functions MPI\_Allreduce and MPI\_Comm\_dup are called one time for each.

# <span id="page-12-0"></span>Part II

# Profiling

In this part, we will profile some much more substantive examples. This assumes that **pbdPROF** has been correctly configured and installed. Make sure you can produce profiler outputs as described in [Section 3](#page-10-1) before proceeding. If not, please see [Appendix A.](#page-19-0)

# <span id="page-12-1"></span>4 Profiling with fpmpi

#### <span id="page-12-2"></span>4.1 Demo of pbdMPI

The allreduce.r script is originally in pbdMPI/demo/ and can be profiled by

```
R Script \overline{R} and \overline{R} and \overline{R} and \overline{R} and \overline{R} and \overline{R} and \overline{R} and \overline{R} and \overline{R} and \overline{R} and \overline{R} and \overline{R} and \overline{R} and \overline{R} and \overline{R} and \overline{R} and \mpiexec -np 2 Rscript -e "demo (allreduce, 'pbdMPI', ask=F, echo=F)"
✝ ✆
```
which will provide an output file fpmpi\_profile.txt. Part of output is listed in the next as

```
\sqrt{2} \sqrt{2} \sqrt{2} \sqrt{2} \sqrt{2} \sqrt{2} \sqrt{2} \sqrt{2} \sqrt{2} \sqrt{2} \sqrt{2} \sqrt{2} \sqrt{2} \sqrt{2} \sqrt{2} \sqrt{2} \sqrt{2} \sqrt{2} \sqrt{2} \sqrt{2} \sqrt{2} \sqrt{2} \sqrt{2} \sqrt{2} \sqrt{2} \sqrt{2} \sqrt{2} \sqrt{2Processes: 2
Execute time: 1.176
Timing Stats: [seconds] [min/max] [min rank/max rank]
wall - clock : 1.176 sec 1.171488 / 1.180277 0 / 1
user: 0.378 sec 0.360000 / 0.396000 0 / 1
sys : 0.07 sec 0.040000 / 0.100000 1 / 0
Average of sums over all processes
Routine Calls Time Msg Length % Time by message length
```

```
0.........1........1........
K M
MPI _ Allreduce : 10 0.000118 188 0610030000000000000000000000
MPI Barrier : 21 0.0054
Details for each MPI routine
Average of sums over all processes
% by message length
(max over 0......1...1......1......processes [rank]) K M
MPI _ Allreduce :
 Calls : 10 10 [ 0] 0510040000000000000000000000
Time : 0.000118 0.000119 [ 0] 0610030000000000000000000000
Data Sent : 188 188 [ 0]
 SyncTime : 0.000312 0.000453 [ 0] 07.0020000000000000000000000
By bin : 1-4 [5,5] [ 7.01e-05, 7.01e-05] [ 0.000117, 0.000343]
: 5-8 [1,1] [ 7.87e-06, 9.06e-06] [ 9.06e-06, 9.06e-06]
: 33-64 [4,4] [ 3.91e-05, 4.03e-05] [ 4.51e-05, 0.0001]
MPI _ Barrier :
Calls : 21
Time : 0.0054
\overline{\phantom{a}} \overline{\phantom{a}} \overline{\
```
Two MPI C functions MPI\_Allreduce and MPI\_Barrier are evoked inside this R code. The MPI\_Allreduce is called 10 times, span 0.000118 seconds, and 188 bytes are sent. The MPI\_Barrier is called 21 times and span 0.0054 seconds.

#### <span id="page-13-0"></span>4.2 Demo of pbdDMAT

The svd.r is originally in  $\text{pbdDMA}/\text{demo}/$  [\(Schmidt et al.,](#page-22-9) [2012\)](#page-22-9) and can be profiled by

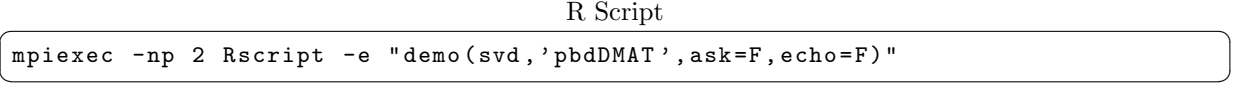

which will provide an output file fpmpi\_profile.txt. Part of output is listed in the next as

```
✞ ☎
Processes: 2
Execute time: 1.774
Timing Stats: [seconds] [min/max] [min rank/max rank]
wall - clock : 1.774 sec 1.766181 / 1.781962 1 / 0
user: 0.962 sec 0.956000 / 0.968000 1 / 0
sys : 0.046 sec 0.044000 / 0.048000 0 / 1
Average of sums over all processes
Routine Calls Time Msg Length % Time by message length
0. . . . . . . . . 1 . . . . . . . . 1 . . . . . . . . .
K M
MPI _ Allreduce : 12 0.000108 72 0640000000000000000000000000
MPI_Barrier : 8 0.000784
Details for each MPI routine
Average of sums over all processes
% by message length
(max over 0. . . . . . . . . 1. . . . . . . 1. . . . . . .processes [rank]) K M
MPI _ Allreduce :
```
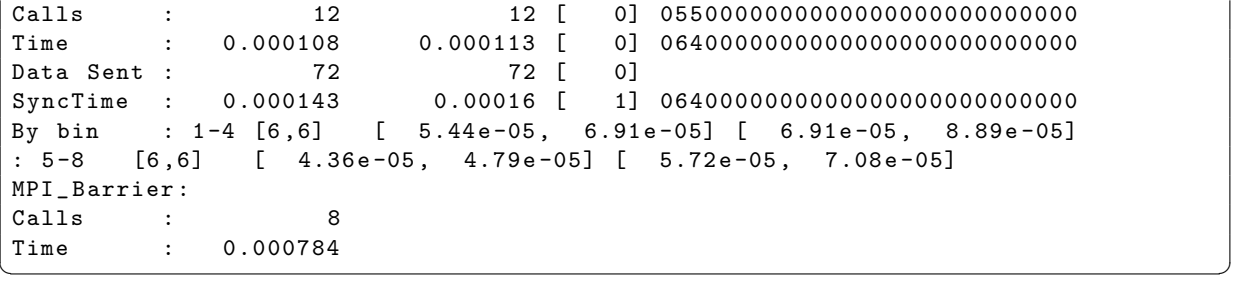

Two MPI C functions MPI\_Allreduce and MPI\_Barrier are evoked inside this R code. The MPI\_Allreduce is called 12 times, span 0.000108 seconds, and 72 bytes are sent. The MPI\_Barrier is called 8 times and span 0.000784 seconds.

#### <span id="page-14-0"></span>4.3 Demo of Rmpi

The masterSlavePI.r is originally in **Rmpi/demo/** and can be profiled by

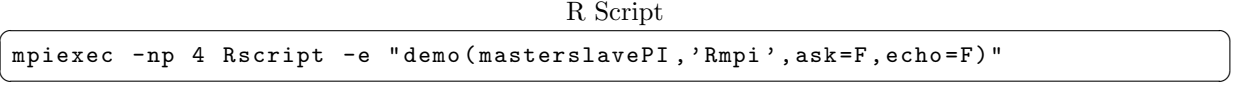

which will provide an output file fpmpi\_profile.txt. Part of output is listed in the next as

```
✞ ☎
Processes: 1
Execute time: 0.05362
Timing Stats: [seconds] [min/max] [min rank/max rank]
wall - clock : 0.05362 sec 0.053622 / 0.053622 0 / 0
user: 0.236 sec 0.236000 / 0.236000 0 / 0
sys : 0.052 sec 0.052000 / 0.052000 0 / 0
Average of sums over all processes
Routine Calls Time Msg Length % Time by message length
0. . . . . . . . . 1 . . . . . . . . 1 . . . . . . . .
K M
MPI _ Reduce : 1 6.51 e -05 8 00 * 0000000000000000000000000
Details for each MPI routine
Average of sums over all processes
% by message length
(max over 0. . . . . . . . . 1. . . . . . . 1. . . . . . .processes [rank]) K M
MPI _ Reduce :
Calls : 1 1 [ 0] 00 * 0000000000000000000000000
Time : 6.51 e -05 6.51 e -05 [ 0] 00 * 0000000000000000000000000
Data Sent : 8 8 [ 0]
By bin : 5-8 [1,1] [ 6.51e-05, 6.51e-05]
```
One MPI C function MPI\_Reduce is evoked inside this R code. The MPI\_Reduce is called only 1 time, span 6.51e – 05 seconds, and 8 bytes are sent. Note that there is only one processor (master in comm=0) profiled by fpmpi, and the other three processors (slaves in comm=1) are not.

 $\left($   $\frac{1}{\sqrt{2}}\right)$   $\frac{1}{\sqrt{2}}\left( \frac{1}{\sqrt{2}}\right)$   $\frac{1}{\sqrt{2}}\left( \frac{1}{\sqrt{2}}\right)$   $\frac{1}{\sqrt{2}}\left( \frac{1}{\sqrt{2}}\right)$   $\frac{1}{\sqrt{2}}\left( \frac{1}{\sqrt{2}}\right)$   $\frac{1}{\sqrt{2}}\left( \frac{1}{\sqrt{2}}\right)$   $\frac{1}{\sqrt{2}}\left( \frac{1}{\sqrt{2}}\right)$   $\frac{1}{\sqrt{2}}\left( \frac{1}{\sqrt{2}}\$ 

# <span id="page-15-0"></span>5 Profiling with mpiP

# <span id="page-15-1"></span>5.1 Demo of pbdMPI

The allreduce.r is originally in pbMPI/demo and can be profiled by

 $R$  Script  $\overline{R}$  and  $\overline{R}$  and  $\$ mpiexec -np 2 Rscript -e "demo (allreduce, 'pbdMPI', ask=F, echo=F)" ✝ ✆

 $\sqrt{2}$   $\sqrt{2}$   $\sqrt{2$ 

which will produce an output file allreduce.r.mpiP part of file is listed below

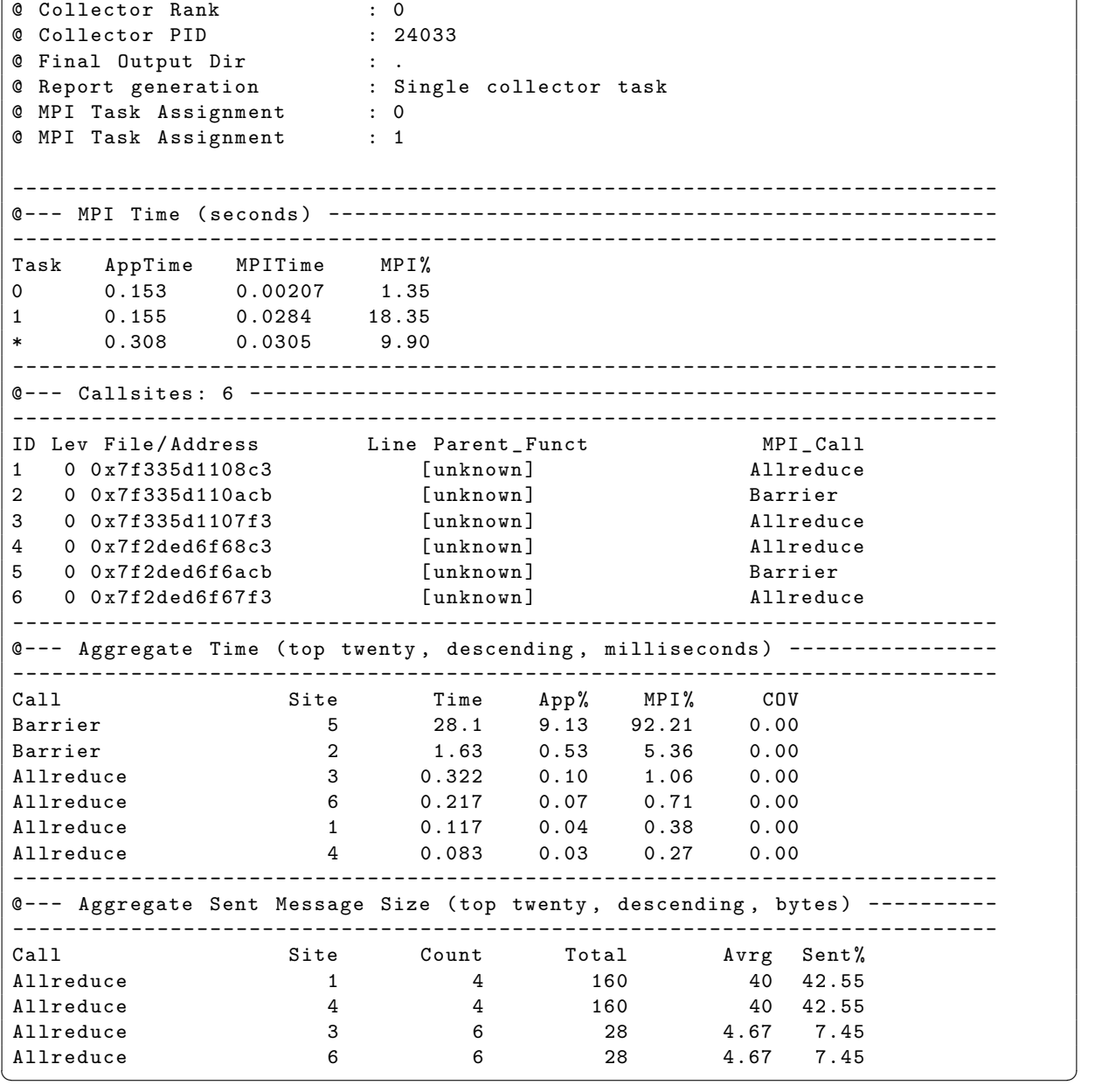

The above statistics shows various criteria for the program run. The "MPI Time" shows running time

per process while executing the allreduce.r. There are four columns:

- Task which is the rank of the processor,
- AppTime which is the application level runtime having values 0.153 and 0.155 seconds for the first (0) and second (1) ranks, respectively,
- MPITime which is the MPI level runtime of code having values 0.00207 seconds for the first rank and 0.0284 seconds for the second rank, and
- MPI% which is the percentage of MPITime in AppTime having values 1.35% and 18.35% for rank 0 processor and rank 1, respectively.

The \* shows the sums of total ranks in respective columns.

The "Callsites" division shows 6 MPI calls in these two processors are evoked. One Barrier and two types of Allreduce (one for integer and one for double) for each processor. The general allreduce() function in **pbdMPI** is a S4 method which checks data type first (matrix, array, integer, or double) using MPI\_Allreduce, then bases on the data type to evoke the corresponding S3 function using the other call to MPI\_Allreduce. The Barrier is mainly evoked from comm.cat() and comm.print() in pbdMPI.

Furthermore, the mpiP library provides deeper analyses of each MPI Calls like "Aggregate Time" and "Aggregate Sent Message Size". In "Aggregate Time" division, the Call column shows information of MPI calls, Barrier called twice and Allreduce called four times. Note that for longer runs, only top twenty records are reported. The Barrier calls at the site 5 (ID 5 in the "Callsites" division) ran for 28.1 milliseconds of which 9.13% is application level aggregate time percentage and 92.21% is MPI level aggregate time percentage. Similarly, in "Aggregate Sent Message Size" division, per bytes information of each MPI call is elaborated. For example, for Allreduce at the site 1 has the count value of 4 while total message size is 160 bytes, on average 40 bytes are there. Also, the sent percentage is 42.55% for Allreduce at the site 1.

### <span id="page-16-0"></span>5.2 Demo of pbdDMAT

The svd.r is originally in  $\text{pbdDMA}/\text{demo}/$  [\(Schmidt et al.,](#page-22-9) [2012\)](#page-22-9) and can be profiled by

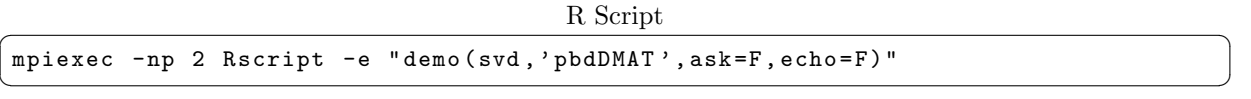

which will provide an output file  $\texttt{svd.r.mpiP}$ . Part of output is listed in the next as

```
\sqrt{2} \sqrt{2} \sqrt{2} \sqrt{2} \sqrt{2} \sqrt{2} \sqrt{2} \sqrt{2} \sqrt{2} \sqrt{2} \sqrt{2} \sqrt{2} \sqrt{2} \sqrt{2} \sqrt{2} \sqrt{2} \sqrt{2} \sqrt{2} \sqrt{2} \sqrt{2} \sqrt{2} \sqrt{2} \sqrt{2} \sqrt{2} \sqrt{2} \sqrt{2} \sqrt{2} \sqrt{2@ Collector Rank : 0
@ Collector PID : 25363
@ Final Output Dir : .
@ Report generation : Single collector task
@ MPI Task Assignment : 0
@ MPI Task Assignment : 1
 -- ---- --- --- --- ---- --- --- ---- --- --- ---- --- --- ---- --- --- --- -----------------
0--- MPI Time (seconds) ----------------------
 -- ---- --- --- --- ---- --- --- ---- --- --- ---- --- --- ---- --- --- --- -----------------
Task AppTime MPITime MPI%
0 0.768 0.000527 0.07
1 0.784 0.00195 0.25
* 1.55 0.00248 0.16
 -- ---- --- --- --- ---- --- --- ---- --- --- ---- --- --- ---- --- --- --- -----------------
```
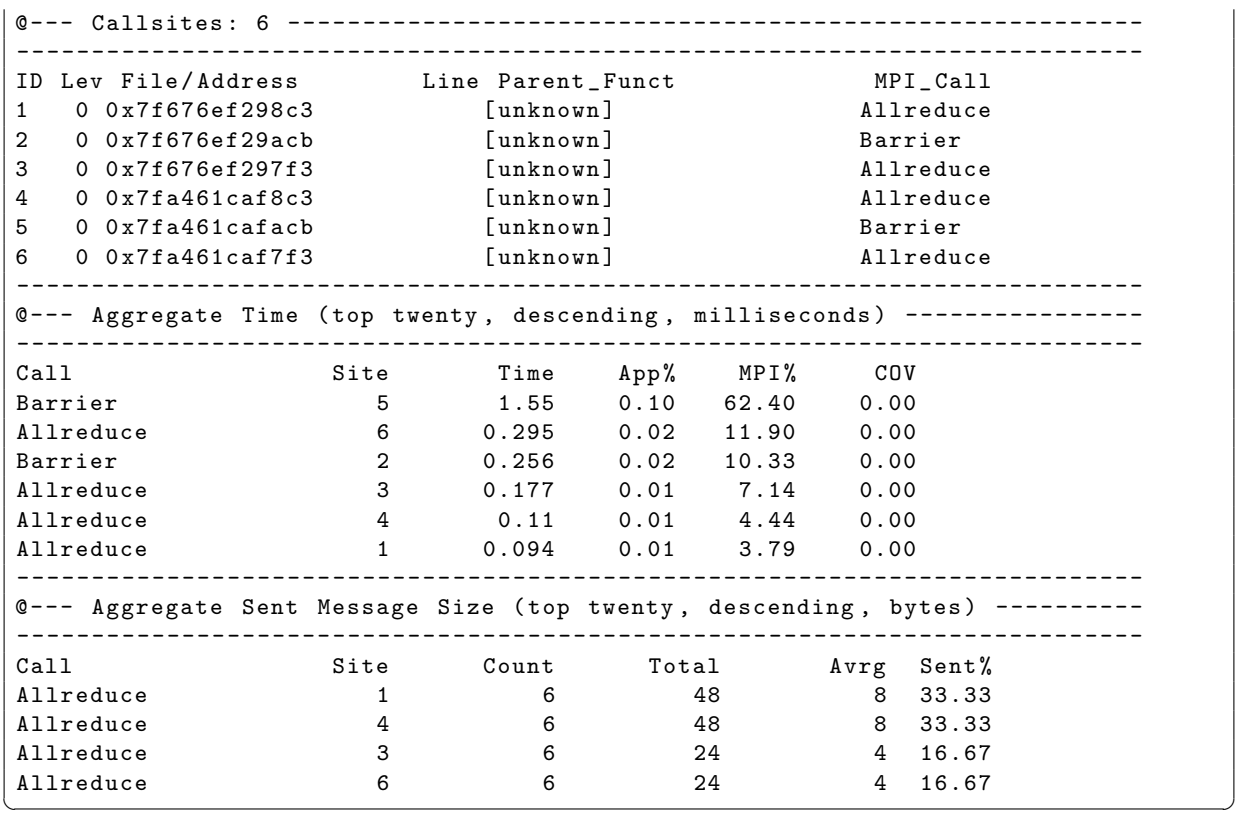

The above statistics shows various criteria the code has been profiled for the program svd.r. The interpretation is similar to that of allreduce.r above. However, these MPI\_Allreduce functions are mainly called by functions of **ScaLAPACK** [\(Blackford et al.,](#page-22-10) [1997\)](#page-22-10) via **pbdBASE** [\(Schmidt et al.,](#page-22-9) [2012\)](#page-22-9) and pbdSLAP [\(Chen et al.,](#page-22-11) [2012c\)](#page-22-11).

### <span id="page-17-0"></span>5.3 Demo of Rmpi

The masterSlavePI.r is originally in **Rmpi/demo/** and can be profiled by

```
R Script \overline{R} \overline{S}mpiexec - np 4 Rscript -e " demo ( masterslavePI , ' Rmpi ' , ask =F , echo =F)"
\left( \frac{1}{\sqrt{2}}\right) \left( \frac{1}{\sqrt{2}}\right) \left( \frac{1}{\sqrt{2}}\right) \left( \frac{1}{\sqrt{2}}\right) \left( \frac{1}{\sqrt{2}}\right) \left( \frac{1}{\sqrt{2}}\right) \left( \frac{1}{\sqrt{2}}\right) \left( \frac{1}{\sqrt{2}}\right) \left( \frac{1}{\sqrt{2}}\right) \left( \frac{1}{\sqrt{2}}\right)
```
which will provide an output file masterSlavePI.r.mpiP. Part of output is listed in the next as

```
\sqrt{2} \sqrt{2} \sqrt{2} \sqrt{2} \sqrt{2} \sqrt{2} \sqrt{2} \sqrt{2} \sqrt{2} \sqrt{2} \sqrt{2} \sqrt{2} \sqrt{2} \sqrt{2} \sqrt{2} \sqrt{2} \sqrt{2} \sqrt{2} \sqrt{2} \sqrt{2} \sqrt{2} \sqrt{2} \sqrt{2} \sqrt{2} \sqrt{2} \sqrt{2} \sqrt{2} \sqrt{2@ Collector Rank : 0
@ Collector PID : 25839
@ Final Output Dir : .
@ Report generation : Single collector task
@ MPI Task Assignment : 0
                       -- ---- --- --- --- ---- --- --- ---- --- --- ---- --- --- ---- --- --- --- -----------------
@ - - - MPI Time ( seconds ) ---------------------------------------------------
-- ---- --- --- --- ---- --- --- ---- --- --- ---- --- --- ---- --- --- --- -----------------
Task AppTime MPITime MPI%
0 0.0303 0.00125 4.12
* 0.0303 0.00125 4.12
                     -- ---- --- --- --- ---- --- --- ---- --- --- ---- --- --- ---- --- --- --- -----------------
```
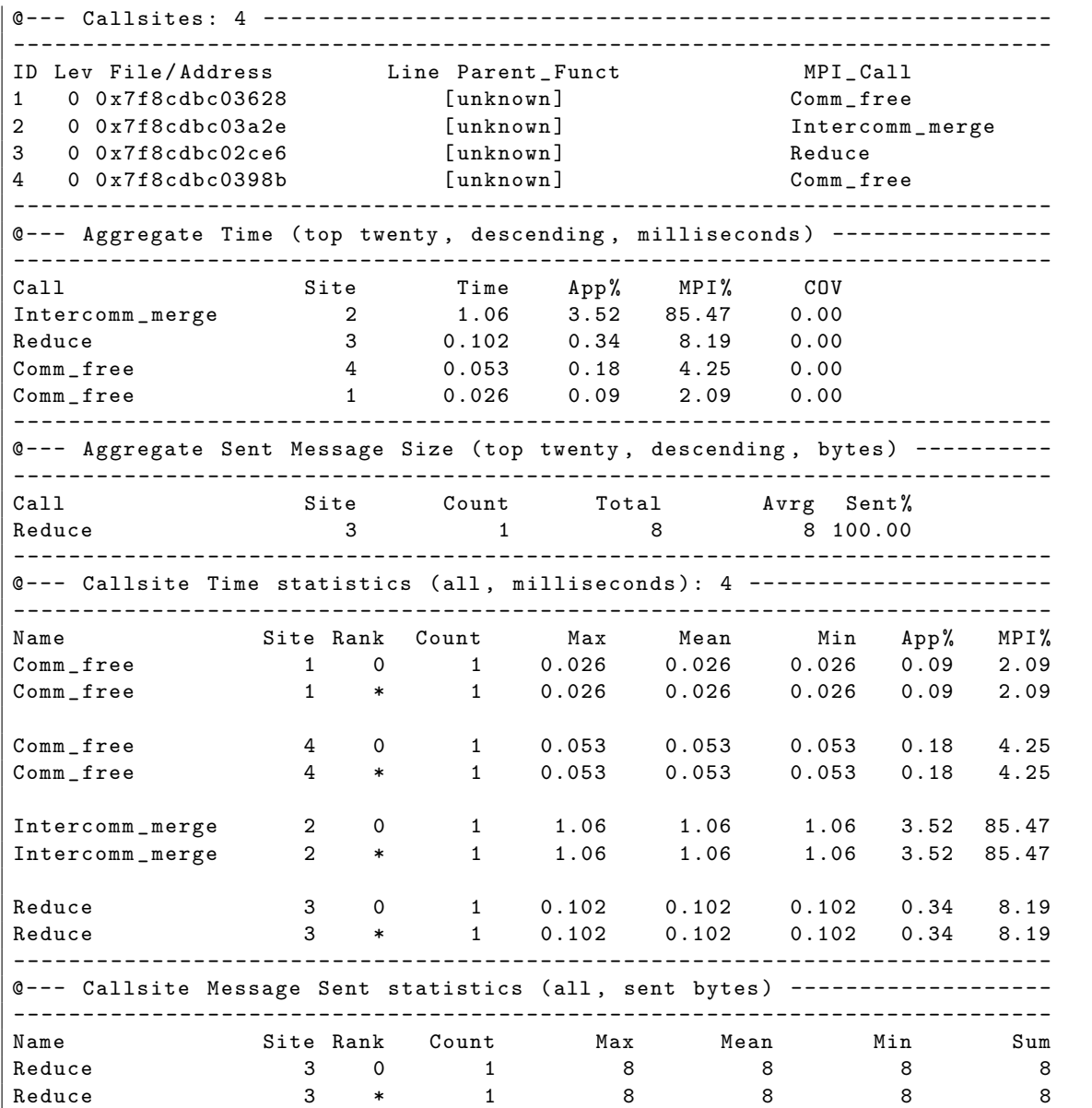

The above statistics shows various criteria the code has been profiled for the program masterSlavePI.r. Three main MPI calls are used in this program: MPI\_Intercomm\_merge, MPI\_Reduce and MPI\_Comm\_free since Rmpi uses the master/workers framework.

✝ ✆

# <span id="page-18-0"></span>6 Plotting

<span id="page-18-1"></span>The plotting utilities of pbdPROF have been moved to the pbdSCRIBE package.

# Part III

# Appendix

# <span id="page-19-0"></span>A pbdPROF Troubleshooting

# <span id="page-19-1"></span>A.1 Installation

Problem 1: If you have downloaded the package from github and tried to using R CMD INSTALL pbdPROF and you see an error similar to this

✞ ☎ ERROR: 'configure' exists but is not executable -- see the 'R Installation and Administration Manual ' ✝ ✆

Solution: You have to make the configure executable which means giving it permission , which can done by

✞ ☎  $chmod$  +x configure  $\sqrt{2\pi}$   $\sqrt{2\pi}$ 

after changing the folder to package's main directory.

Problem 2: If you are using fpmpi [\(Gropp,](#page-22-3) [2000\)](#page-22-3) externally and during it's installation you get an error similar to this

✞ ☎ error : checking for library containing MPI \_ Init ... ( cached ) no configure : error : Could not find MPI library ✝ ✆

Solution: You probably need to specify the path to MPI library using this in command line in the fpmpi main directory

 $\sqrt{1-\frac{1}{2}}$ . / configure CPPFLAGS = " - fPIC -I / usr / lib / openmpi / include " LDFLAGS = " -L / usr / lib / openmpi / lib - lmpi " ✝ ✆

Problem 3: If you are using **mpiP** externally and during it's installation you get an error similar to this

```
✞ ☎
 libmpiP.a(wrappers.o): relocation R_X86_64_32 against '.rodata.str1.1' can not
      be used when making a shared object; recompile with -fPIC
 libmpiP.a: could not read symbols: Bad value collect2: error: ld returned 1
      exit status
\overline{\phantom{a}} \overline{\phantom{a}} \overline{\
```
Solution: You probably need to specify the path to MPI library using this in command line when installing mpiP

✞ ☎

```
. / configure CPPFLAGS = " - fPIC -I / usr / lib / openmpi / include "
        LDFLAGS = " -L / usr / lib / openmpi / lib - lmpi "
\sqrt{2\pi} \sqrt{2\pi} \sqrt{2\pi} \sqrt{2\pi} \sqrt{2\pi} \sqrt{2\pi} \sqrt{2\pi} \sqrt{2\pi} \sqrt{2\pi} \sqrt{2\pi} \sqrt{2\pi} \sqrt{2\pi} \sqrt{2\pi} \sqrt{2\pi} \sqrt{2\pi} \sqrt{2\pi} \sqrt{2\pi} \sqrt{2\pi} \sqrt{2\pi} \sqrt{2\pi} \sqrt{2\pi} \sqrt{2\pi}
```
Problem 4: If you are using **mpiP** externally and during **pbdMPI** installation you get an error similar to this

```
✞ ☎
Error : .onLoad failed in loadNamespace () for 'pbdMPI', details:
 call: dyn.load (file, DLLpath = DLLpath, ...)error: unable to load shared object 'pbdMPI.so':
 pbdMPI/libs/pbdMPI.so: undefined symbol: _Ux86_64_getcontext
```
Solution: You probably need to disable some external library prerequisite by  $mpiP$ , using this in command line when installing mpiP

 $\left($   $\frac{1}{\sqrt{2}}\right)$   $\left($   $\frac{1}{\sqrt{2}}\right)$   $\left($   $\frac{1}{\sqrt{2}}\right)$   $\left($   $\frac{1}{\sqrt{2}}\right)$   $\left($   $\frac{1}{\sqrt{2}}\right)$   $\left($   $\frac{1}{\sqrt{2}}\right)$   $\left($   $\frac{1}{\sqrt{2}}\right)$   $\left($   $\frac{1}{\sqrt{2}}\right)$   $\left($   $\frac{1}{\sqrt{2}}\right)$   $\left($   $\frac{1}{\sqrt{2}}\right)$ 

```
R Script \overline{R} and \overline{R} and \overline{R} and \overline{R} are \overline{R} and \overline{R} and \overline{R} are \overline{R} and \overline{R} and \overline{R} are \overline{R} and \overline{R} are \overline{R} and \overline{R} are \overline{R} and \overline{R} are \. / configure -- disable - libunwind CPPFLAGS = " - fPIC -I / usr/ lib / openmpi / include "
     LDFLAGS = " -L / usr / lib / openmpi / lib - lmpi "
✝ ✆
```
### <span id="page-20-0"></span>A.2 Running

Problem 5: No profiler output is produced.

Solution: If no profiler output is produced, then it is almost certainly the case that **pbdPROF** and/or the MPI-using R package (e.g., pbdMPI, Rmpi, etc.) was/were not set up and installed correctly. Please refer to [Section 2](#page-5-0) and the relevant package's installation documentation and reinstall.

Problem 6: While running **Rmpi** code for profiling, if you encounter the error below:

```
\sqrt{2} \sqrt{2} \sqrt{2} \sqrt{2} \sqrt{2} \sqrt{2} \sqrt{2} \sqrt{2} \sqrt{2} \sqrt{2} \sqrt{2} \sqrt{2} \sqrt{2} \sqrt{2} \sqrt{2} \sqrt{2} \sqrt{2} \sqrt{2} \sqrt{2} \sqrt{2} \sqrt{2} \sqrt{2} \sqrt{2} \sqrt{2} \sqrt{2} \sqrt{2} \sqrt{2} \sqrt{2error: mpiexec was unable to launch the specified application as it could not
       access
 or execute an executable :
 Executable: /path/to/R/package_installation_directory/2.15/Rmpi/Rslaves.sh
 Node : " Your _ node "
 while attempting to start process rank 0.
\overline{y} \overline{y} \overline{
```
Solution: You need to make executable of the shell scripts in the inst/ directory of **Rmpi** main directory using the following command from command line in inst/ directory:

 $R$  Script  $\overline{R}$  and  $\overline{R}$  and  $\$ 

✝ ✆

✝ ✆

chmod  $+x$   $*$ .sh

Problem 7: While running **Rmpi** code for profiling, if you encounter the error below:

```
✞ ☎
[G:12221] [[39704,0],0] ORTE_ERROR_LOG: Not found in file
   .. / .. / .. / .. / .. / orte / mca / plm / base / plm _ base _ launch _ support .c at line 758
-- ---- --- ---- --- --- ---- --- ---- --- --- ---- --- ---- --- ---- --- -----------------
mpiexec was unable to start the specified application as it encountered an
   error .
More information may be available above .
-- ---- --- ---- --- --- ---- --- ---- --- --- ---- --- ---- --- ---- --- -----------------
```
#### Solution:

- 1. You need to check whether your **Rmpi** is working without the **pbdPROF**. If yes try running your Rmpi code on single process only.
- 2. If above does not help, then you may need .Rprofile in Rmpi/inst/ to run your code from inst/ directory.
- 3. If still your code does not run, you need to update your OpenMPI version to the latest one. You can check your OpenMpi version <http://www.open-mpi.org/software/ompi/> through

✞ ☎ ompi \_ info  $\overline{\phantom{a}}$   $\overline{\phantom{a}}$   $\overline{\$ 

4. If further you came to this far and luck is not with you somehow (pun intended), there might some configuration problem in your machine.

## <span id="page-22-0"></span>B References

- <span id="page-22-10"></span>L. S. Blackford, J. Choi, A. Cleary, E. D'Azevedo, J. Demmel, I. Dhillon, J. Dongarra, S. Hammarling, G. Henry, A. Petitet, K. Stanley, D. Walker, and R. C. Whaley. ScaLAPACK Users' Guide. Society for Industrial and Applied Mathematics, Philadelphia, PA, 1997. ISBN 0-89871-397-8 (paperback). URL [http://netlib.org/scalapack/slug/scalapack\\_slug.html/](http://netlib.org/scalapack/slug/scalapack_slug.html/).
- <span id="page-22-1"></span>D. Chen, W.-C. Schmidt, G. Sehrawat, P. Patel, and G Ostrouchov. pbdPROF: Programming with big data – MPI profiling tools, 2013. URL <http://cran.r-project.org/package=pbdPROF>. R Package.
- <span id="page-22-6"></span>W.-C. Chen, G. Ostrouchov, D. Schmidt, P. Patel, and H. Yu. pbdMPI: Programming with big data – interface to MPI, 2012a. URL <http://cran.r-project.org/package=pbdMPI>. R Package.
- <span id="page-22-8"></span>W.-C. Chen, G. Ostrouchov, D. Schmidt, P. Patel, and H. Yu. A Quick Guide for the pbdMPI package, 2012b. URL <http://cran.r-project.org/package=pbdMPI>. R Vignette.
- <span id="page-22-11"></span>W.-C. Chen, D. Schmidt, G. Ostrouchov, and P. Patel. pbdSLAP: Programming with big data – scalable linear algebra packages, 2012c. URL <http://cran.r-project.org/package=pbdSLAP>. R Package.
- <span id="page-22-3"></span>W.D. Gropp. Fpmpi-2: Fast profiling library for mpi, 2000. URL [http://www.mcs.anl.gov/research/](http://www.mcs.anl.gov/research/projects/fpmpi/WWW/) [projects/fpmpi/WWW/](http://www.mcs.anl.gov/research/projects/fpmpi/WWW/).
- <span id="page-22-2"></span>G. Ostrouchov, W.-C. Chen, D. Schmidt, and P. Patel. Programming with big data in R, 2012. URL <http://r-pbd.org/>.
- <span id="page-22-9"></span>D. Schmidt, W.-C. Chen, G. Ostrouchov, and P. Patel. pbdBASE: Programming with big data – core pbd classes and methods, 2012. URL <http://cran.r-project.org/package=pbdBASE>. R Package.
- <span id="page-22-5"></span>Sameer S. Shende and Allen D. Malony. The tau parallel performance system. Int. J. High Perform. Comput. Appl., 20(2):287–311, May 2006. ISSN 1094-3420. doi: 10.1177/1094342006064482. URL <http://dx.doi.org/10.1177/1094342006064482>.
- <span id="page-22-4"></span>Jeffrey S. Vetter and Michael O. McCracken. Statistical scalability analysis of communication operations in distributed applications. In Proceedings of the eighth ACM SIGPLAN symposium on Principles and practices of parallel programming, PPoPP '01, pages 123–132, New York, NY, USA, 2001. ACM. ISBN 1-58113-346-4. doi: 10.1145/379539.379590. URL <http://doi.acm.org/10.1145/379539.379590>.
- <span id="page-22-7"></span>Hao Yu. Rmpi: Parallel statistical computing in r. R News, 2(2):10–14, 2002. URL [http://cran.](http://cran.r-project.org/doc/Rnews/Rnews_2002-2.pdf) [r-project.org/doc/Rnews/Rnews\\_2002-2.pdf](http://cran.r-project.org/doc/Rnews/Rnews_2002-2.pdf).